## Add a contact to an automation from the contact record $\infty$

This article applies to: [Pro](http://bit.ly/2WNQ7vw) [Max](https://keap.com/keap-max)

- 1. Add a contact to an advanced [automation](http://help.keap.com/#add-a-contact-to-an-advanced-automation)
- 2. Add multiple contacts to an advanced [automation](http://help.keap.com/#add-multiple-contacts-to-an-advanced-automation)
- 3. View advanced [automation](http://help.keap.com/#view-advanced-automation-in-the-contact-history) in the contact history

## Add a contact to an advanced automation

1. Navigate to a contact record and click**More**

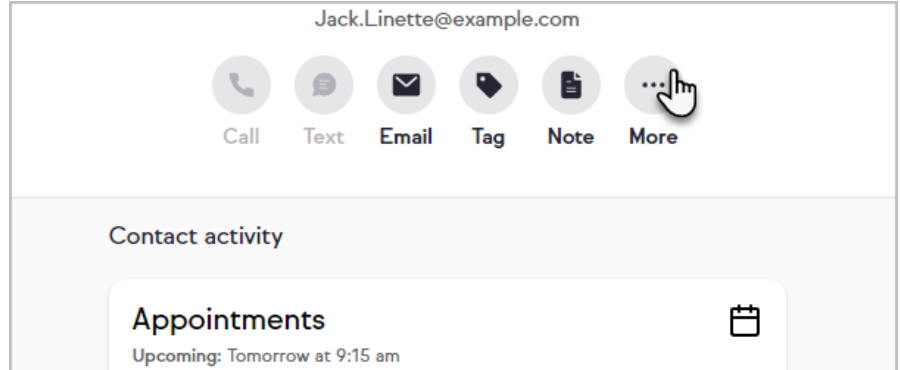

2. Click **Add to automation**

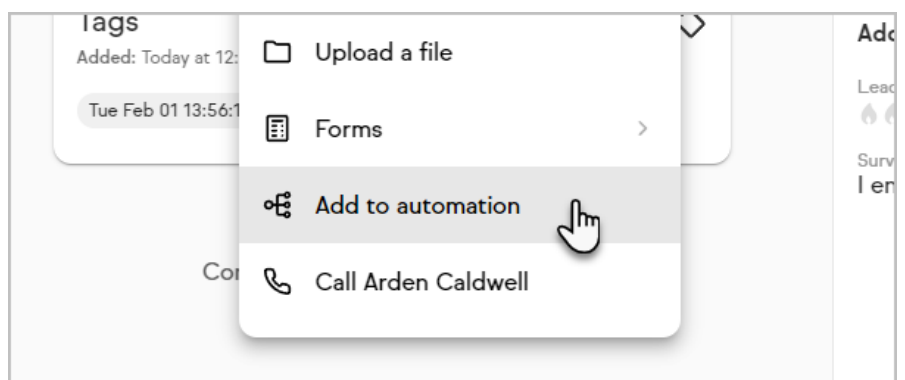

3. Select an automation

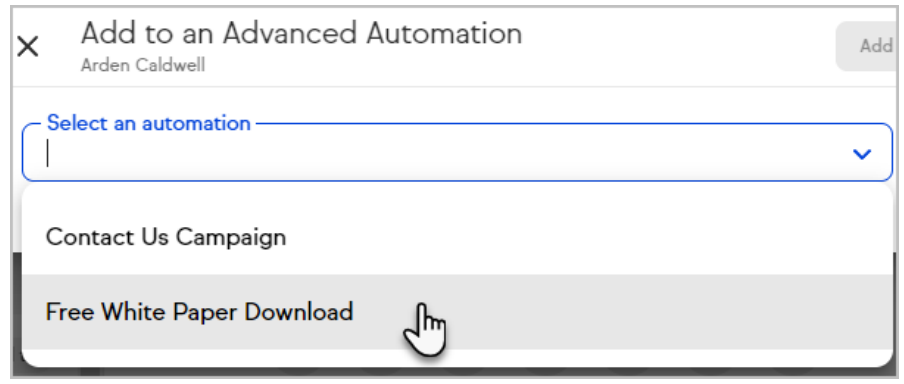

4. Click **Add**

## Add multiple contacts to an advanced automation

- 1. Navigate to a contact list
- 2. Select multiple contacts from your list

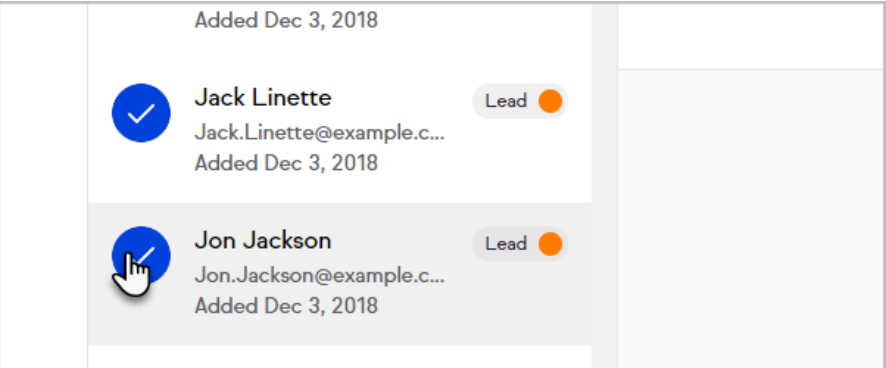

3. Click **Add to automation**

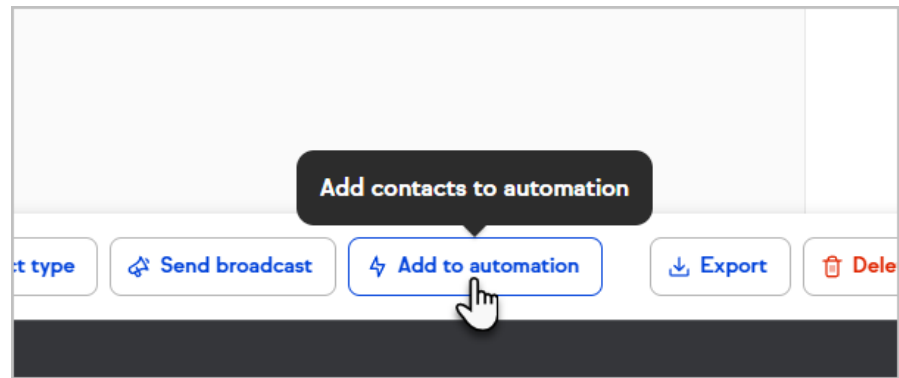

- 4. Select an automation
- 5. Click **Add**

## View advanced automation in the contact history

You can view and [manage](http://help.keap.com/help/viewing-advanced-automation-in-contact-history) individual actions that are part of an advanced automation on the contact record.

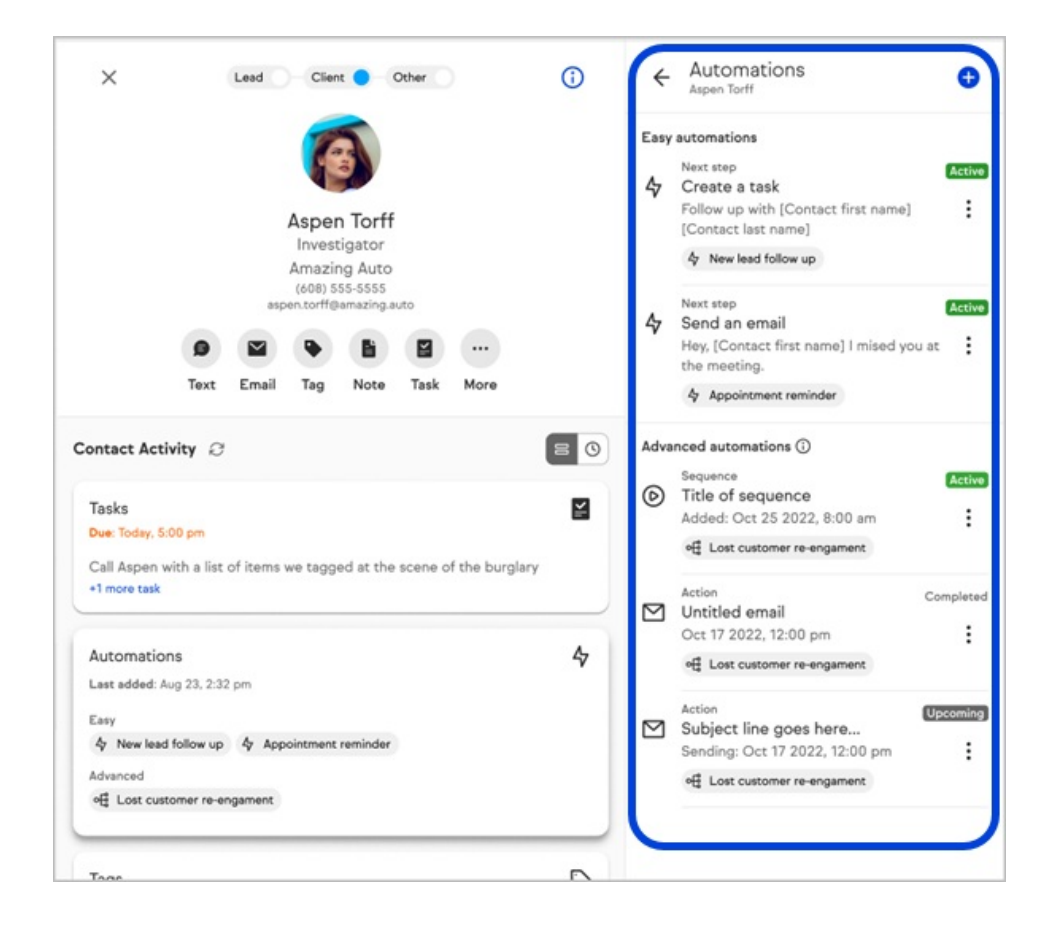